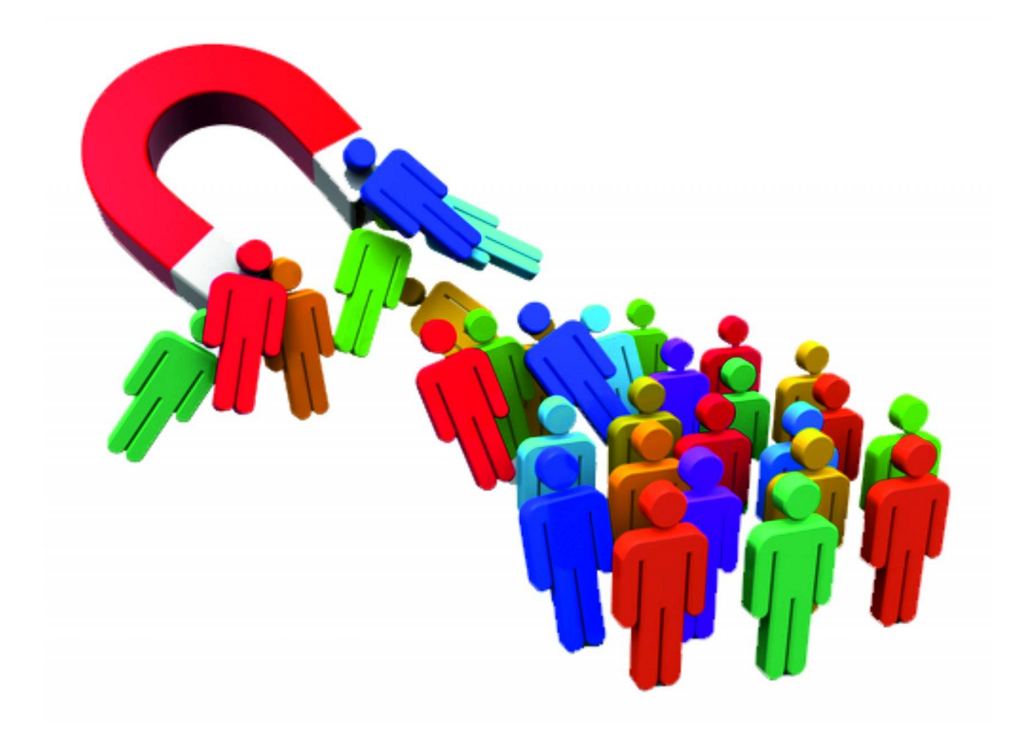

# Таргетинг как эффективный метод продвижения контента

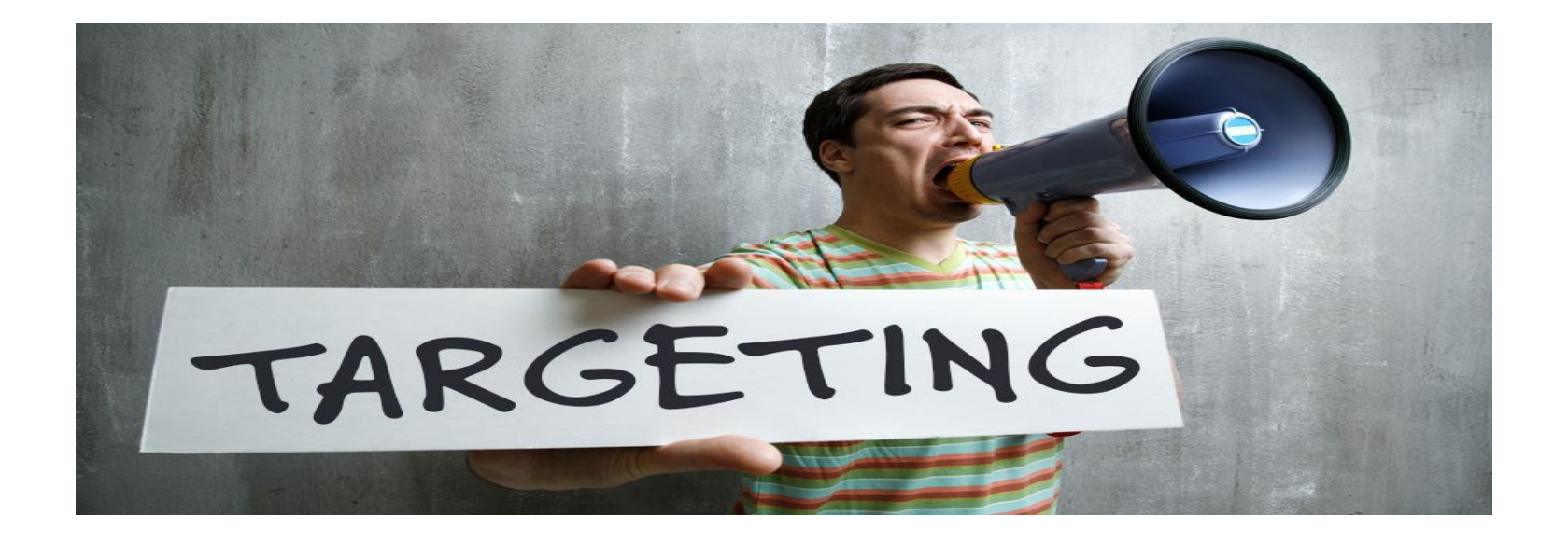

• Таргетинг или нацеливание — комплекс маркетинговых технологий, с помощью которого вы показываете рекламу только целевой аудитории.

Нацеливание рекламы приносит такие преимущества:

- Увеличение отклика: переходов и сделок.
- Уменьшение расходов.
- Снижение стоимости привлечения клиента.
- Предупреждение негативной реакции пользователей на нецелевую рекламу.
- Показы объявлений аудиториям конкурентов.
- **• Как правильно настроить таргетинг «Вконтакте»**
- Чтобы выбрать аудиторию для показов рекламы, в личном кабинете биржи рекламы «Вконтакте»создайте новое объявление.

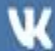

#### Q Поиск

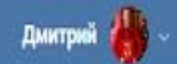

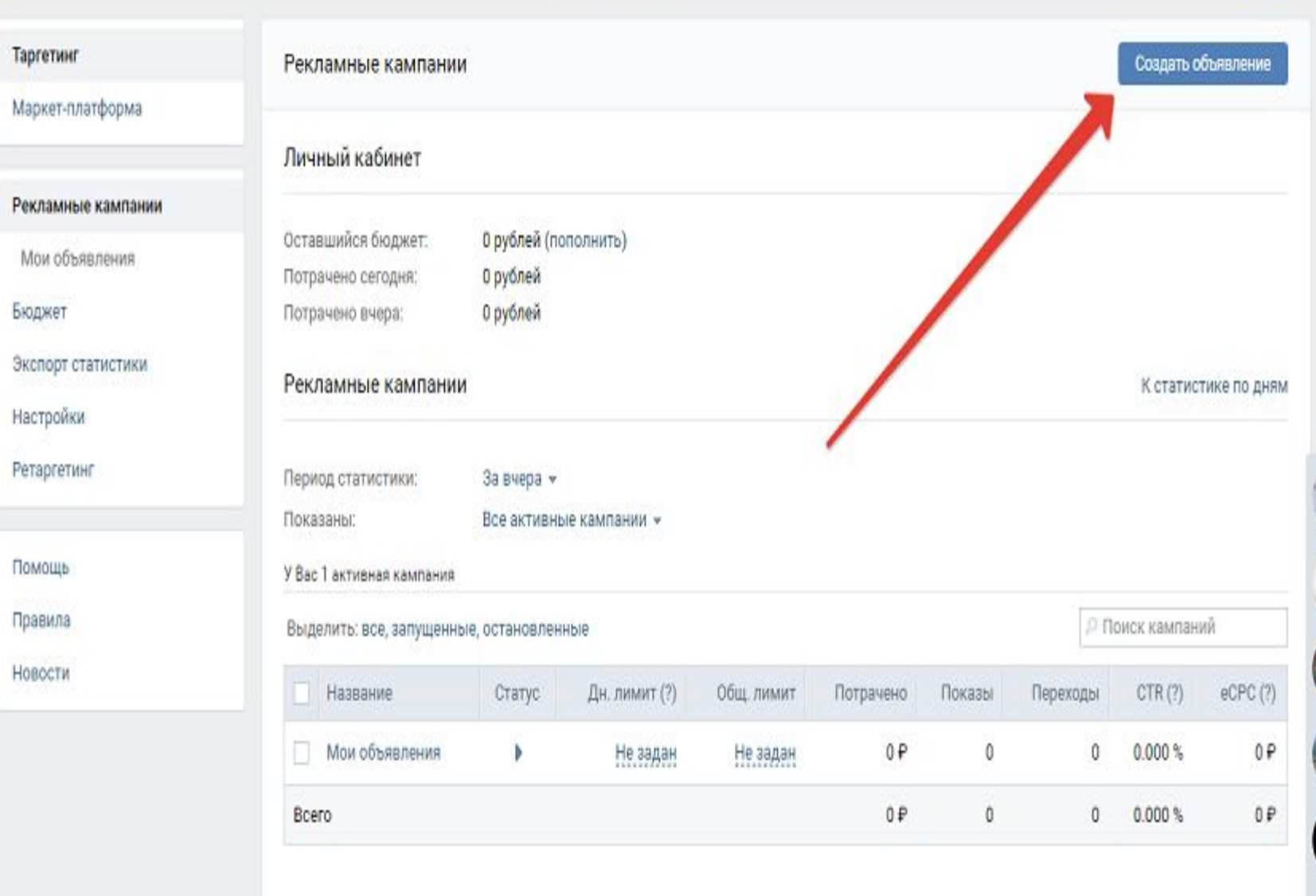

#### Статистика

D

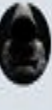

**Ment** 

Выберите формат объявления. Доступны рекламные записи в ленте: карусель, универсальная запись и запись в ленте. Также можно рекламировать приложение, сообщество или внешний ресурс.

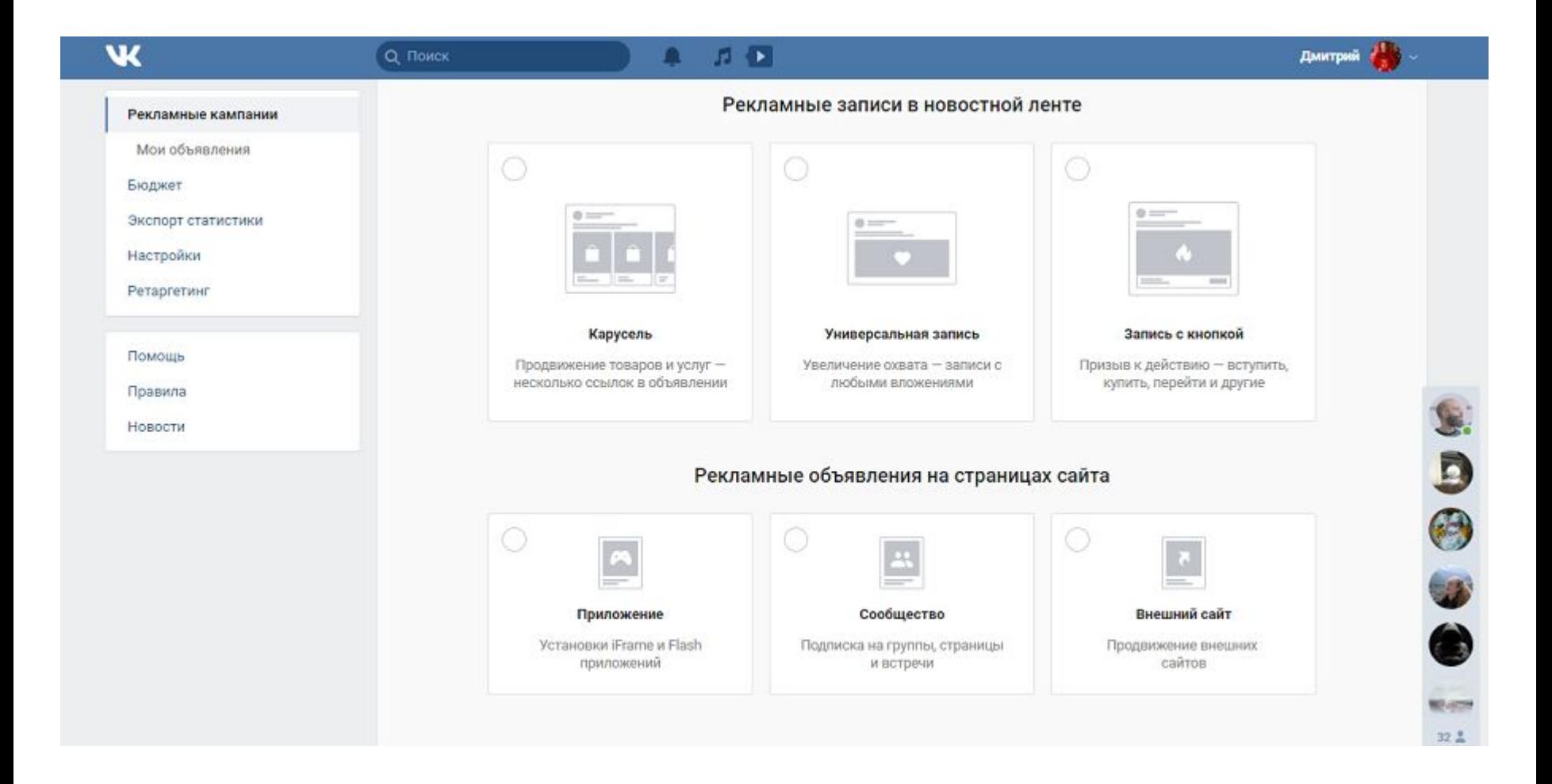

Представьте, что нужно рекламировать сообщество. Выберите соответствующий тип объявления. С помощью выпадающего меню выберите нужную страницу.

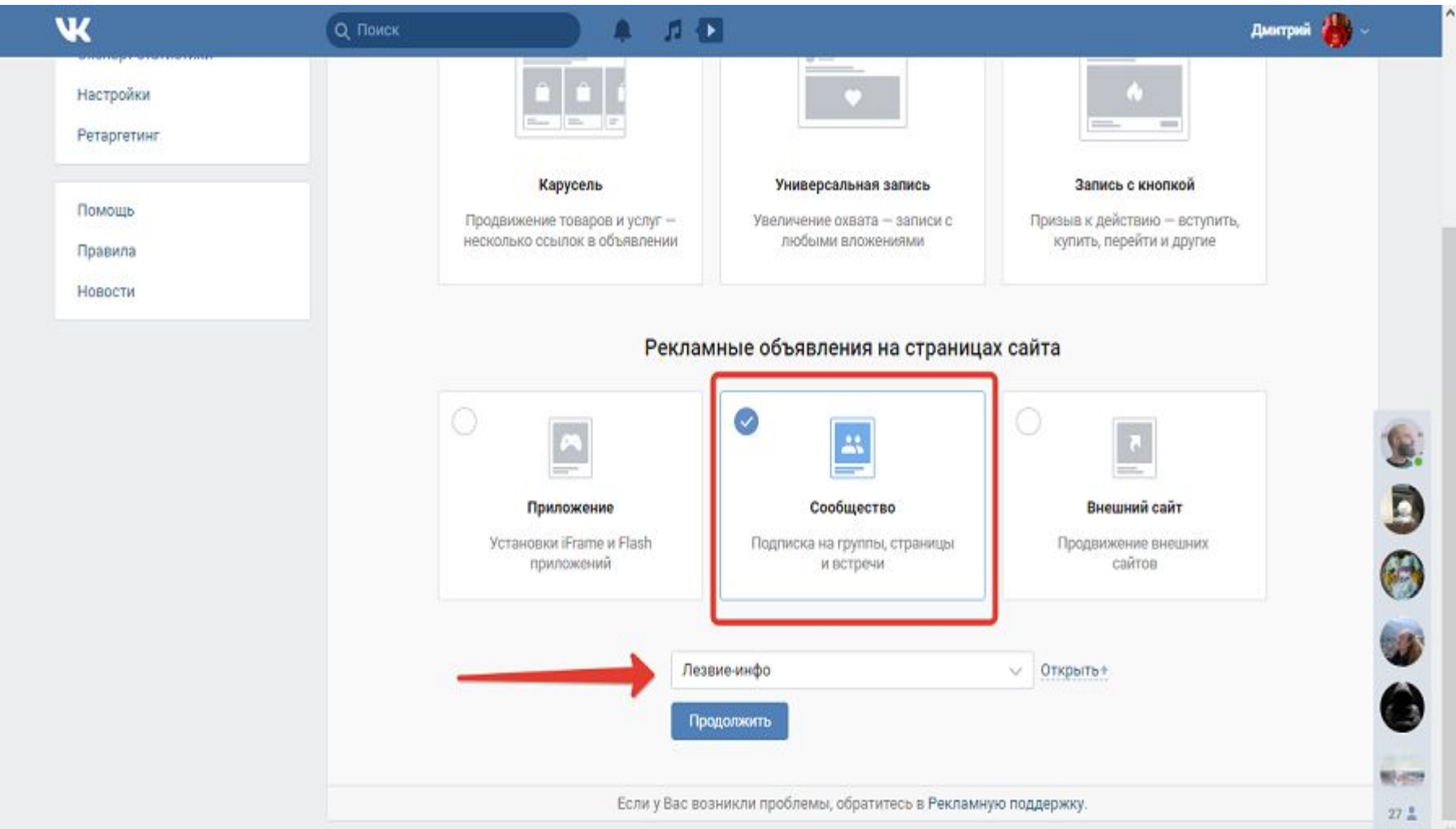

## Выберите формат объявления: «Изображение и текст», «Большое изображение», «Продвижение сообществ».

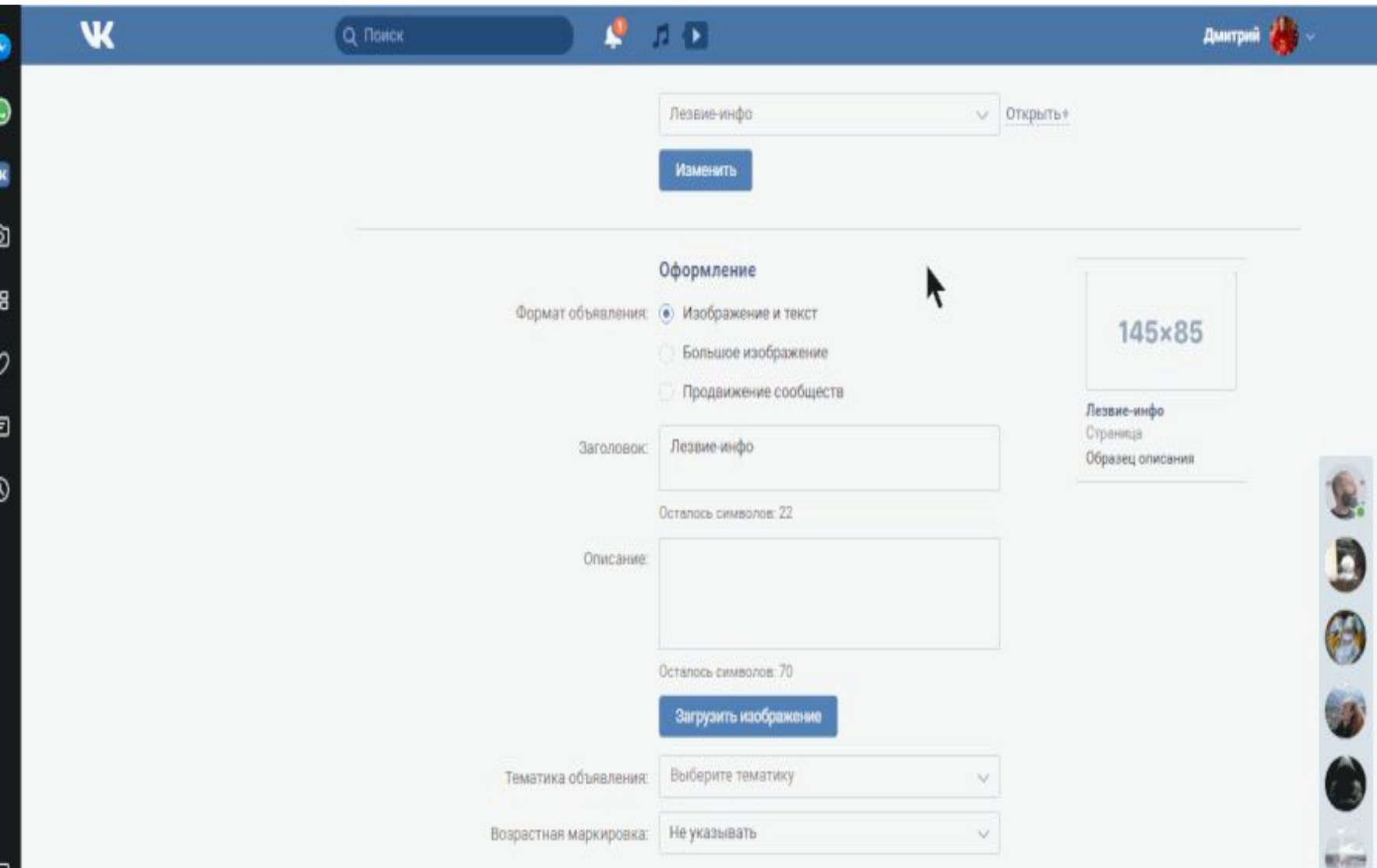

Введите заголовок и текст, загрузите изображение, выберите тематику. При необходимости можете установить возрастное ограничение для показов. На данном этапе не тратьте на эти действия много времени. Задача перейти к таргетированию аудитории.

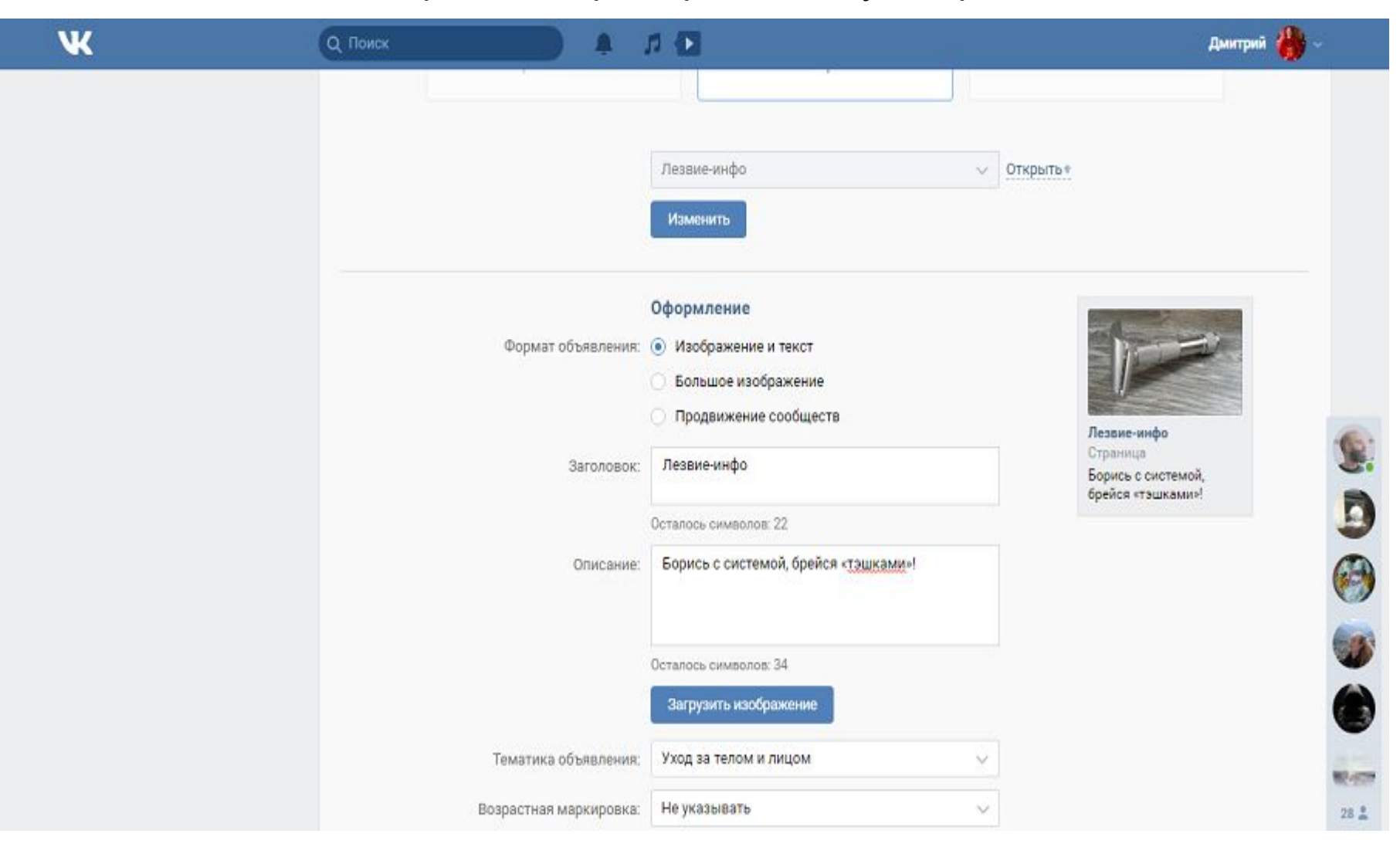

- Чтобы эффективно использовать таргетинг, нужно знать свою аудиторию. Чтобы собрать данные о пользователях, исследуйте рынок, анкетируйте реальных клиентов, пользуйтесь **методом покупательских персон.**
- Для эксперимента представьте, что компания работает в Красноярском крае. Вы обслуживаете клиентов во всех городах региона, кроме Железногорска. Известно, что к вам чаще всего обращаются офис-менеджеры женского пола в возрасте от 20 до 50 лет. Еще одна группа клиентов — айтишники крупных компаний, 70 % из которых мужчины. Их возраст также составляет от 20 до 50 лет.

## **Как настроить географический таргетинг**

Таргетируйте предложенные выше группы аудитории. Для начала выберите географию показов объявлений. Укажите в качестве цели Красноярский край и исключите Железногорск.

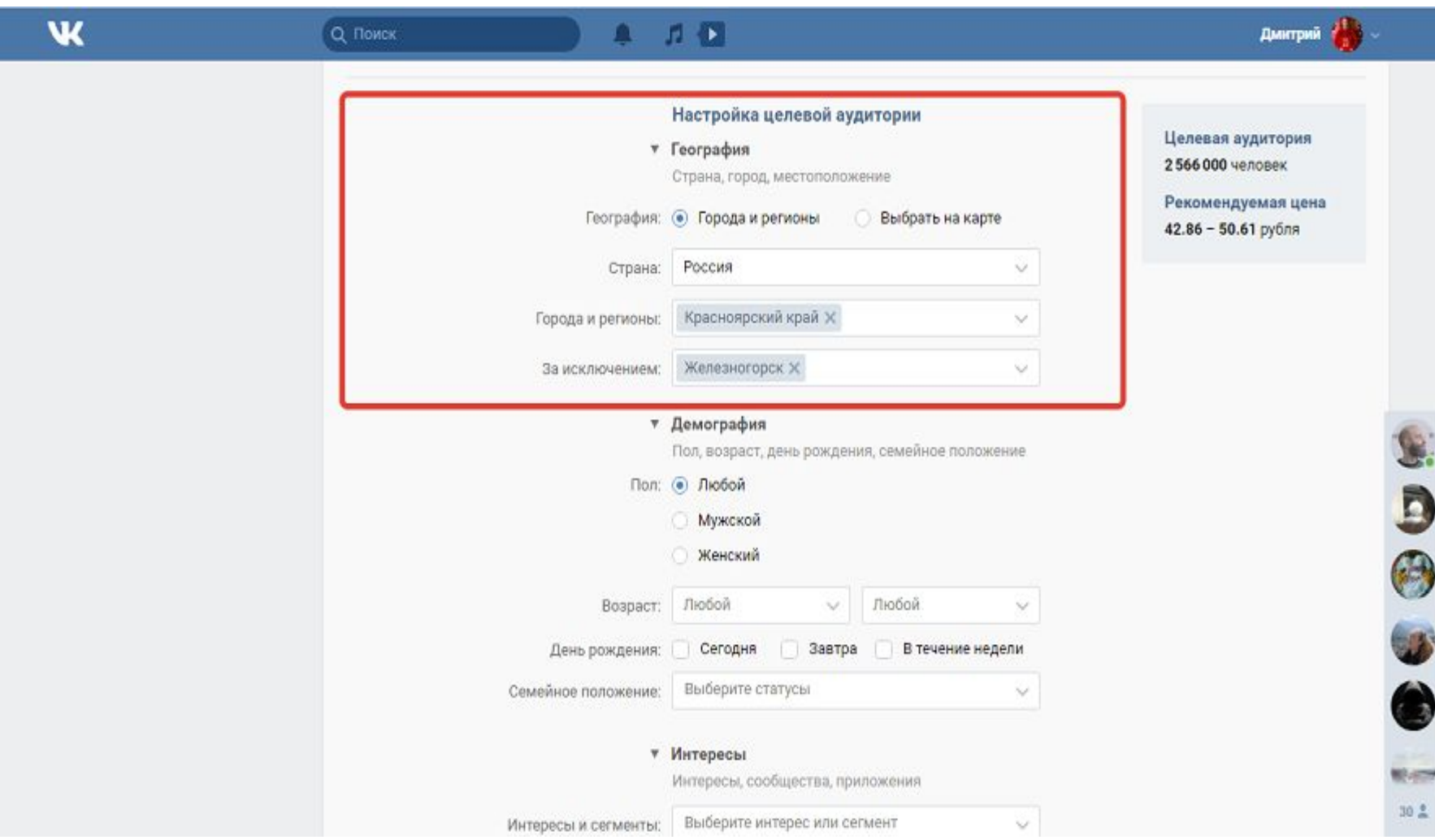

# **• Как настроить демографический таргетинг**

- Как сказано выше, к вашим потенциальным клиентам относятся женщины, работающие офис-менеджерами, а также мужчины и женщины, работающие в отделах IT. Поэтому в разделе «Пол» оставьте значение по умолчанию. Выбирайте мужской или женский пол только в том случае, если продаете явно мужской или женский продукт, например, спиннинги или декоративную косметику. Учитывайте, что и в этом случае вы отсекаете потенциальных клиентов, например, увлекающихся рыбалкой женщин.
- Укажите возраст аудитории. По условиям эксперимента договорились таргетировать клиентов в возрасте от 20 до 50 лет. Это широкий возрастной диапазон, поэтому в настройках указывайте его без изменений. Если возраст большинства заказчиков находится в узком диапазоне, например, 25–30 лет, попробуйте расширить целевую группу. Укажите возраст от 22 до 33 лет и оцените результаты кампании.
- При необходимости ограничьте аудиторию показов именинниками.

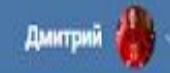

D

0

#### Настройка целевой аудитории Целевая аудитория ▼ География 1494000 человек Страна, город, местоположение Рекомендуемая цена География: • Города и регионы Выбрать на карте 50.61 рубля Россия Страна: Ÿ. Красноярский край  $\times$ Города и регионы: V Железногорск Х За исключением: V • Демография Пол, возраст, день рождения, семейное положение Пол: ◉ Любой **Мужской** ○ Женский Bospact: of 20 до 50  $\vee$ v День рождения: Сегодня Завтра В течение недели M Семейное положение: Выберите статусы  $\vee$ ▼ Интересы Интересы, сообщества, приложения

Пропустите меню «Семейное положение». Используйте его только в исключительных случаях, например, если продаете подарки к празднику влюбленных.

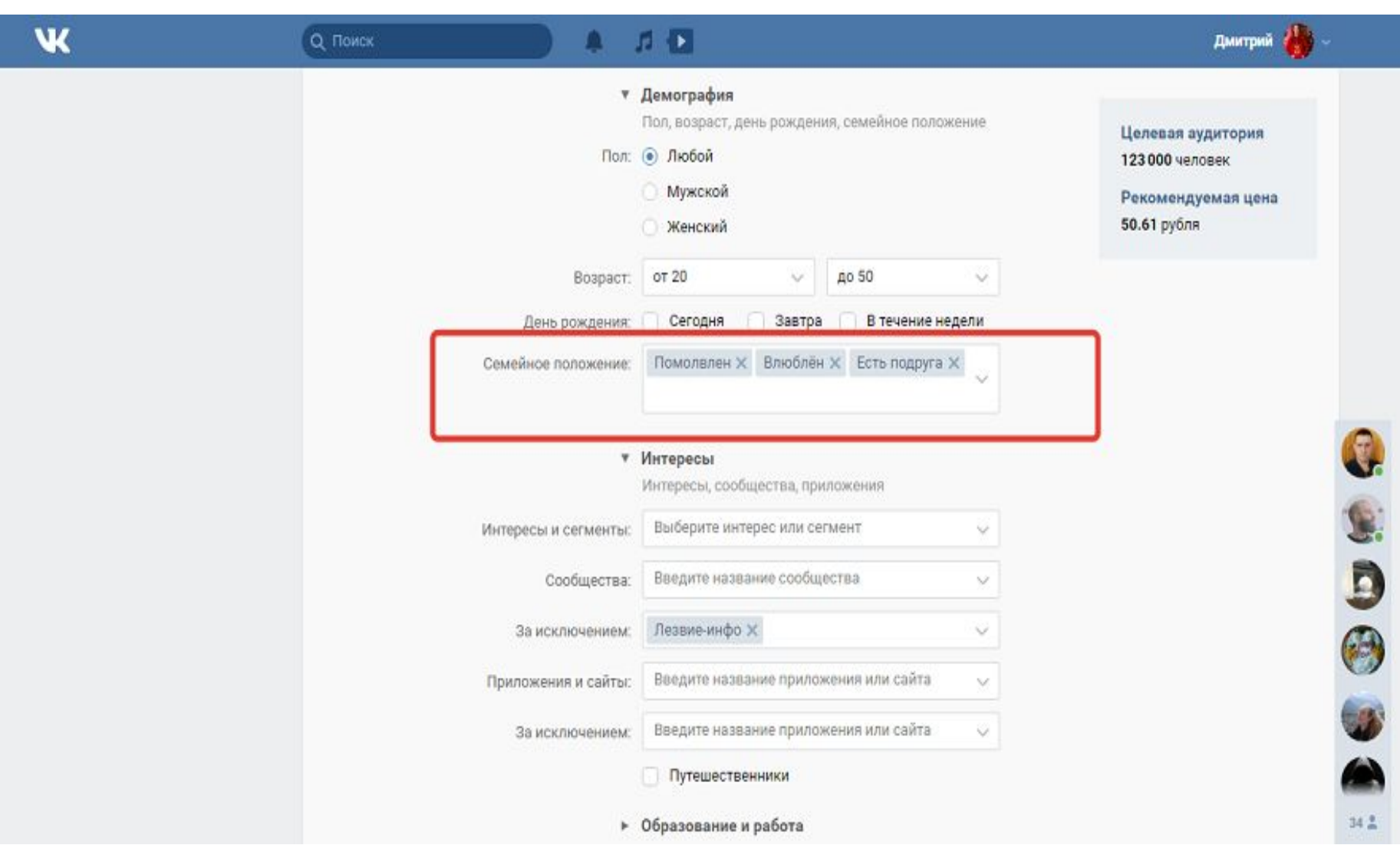

#### **таргетинг по интересам и категориям интересов**

В таргетинге по интересам можно выбирать сегменты аудиторий. Это пользователи, которые в настоящее время интересуются тем или иным продуктом и готовы его купить. Например, рекламодатель может показывать рекламу людям, которые часто покупают в интернет-магазинах, присматривают машину, интересуются финансовыми услугами. «ВКонтакте» относит пользователей к сегментам аудиторий по их активности в соцсети и на внешних сайтах.

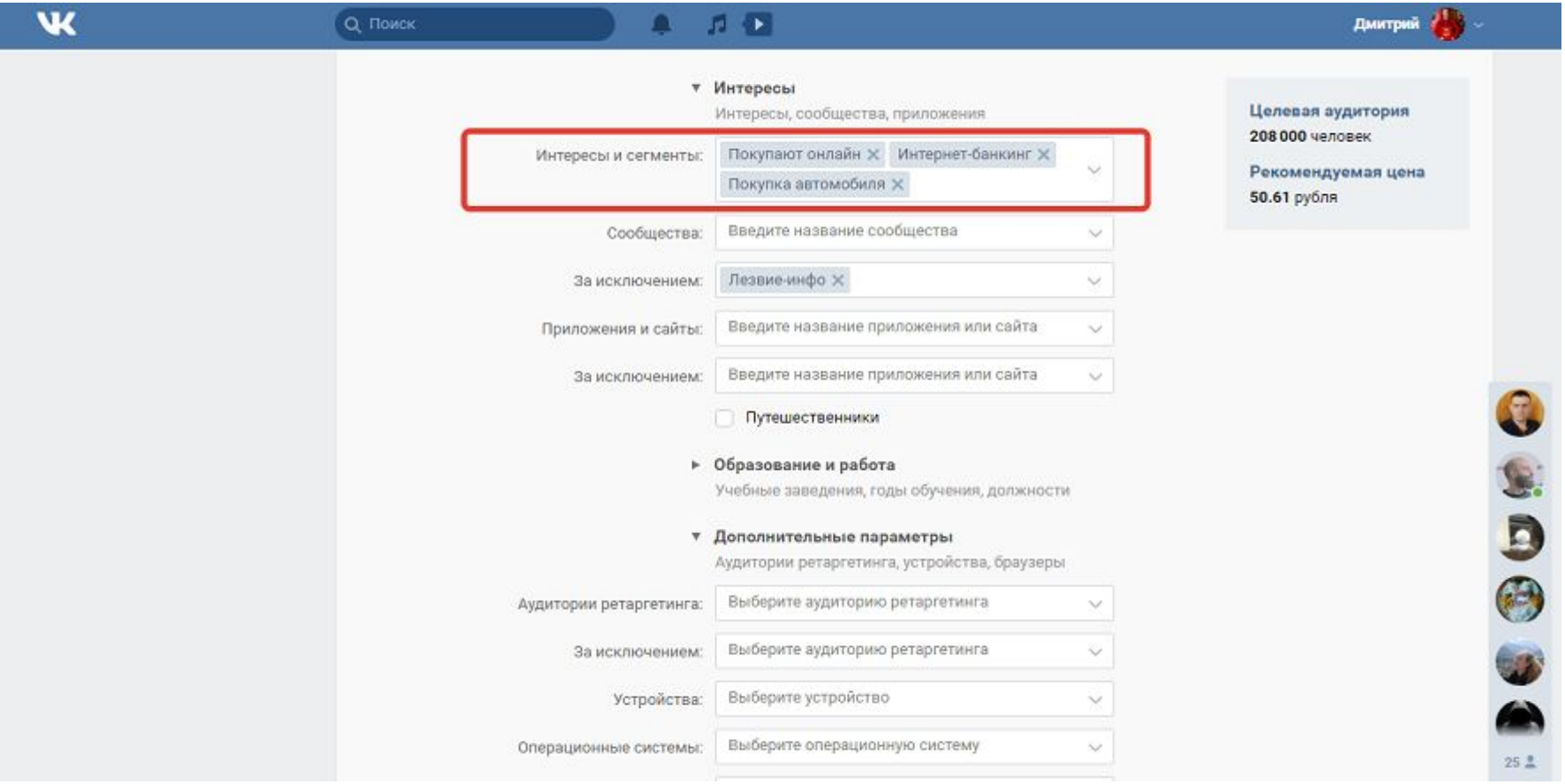

### **таргетирование участников сообществ**

Если показать объявления членам тематических сообществ, отклик будет более высоким. Например, вы можете показывать объявления о заправке картриджей участникам всех сообществ соответствующей тематики, относящихся к выбранному региону.

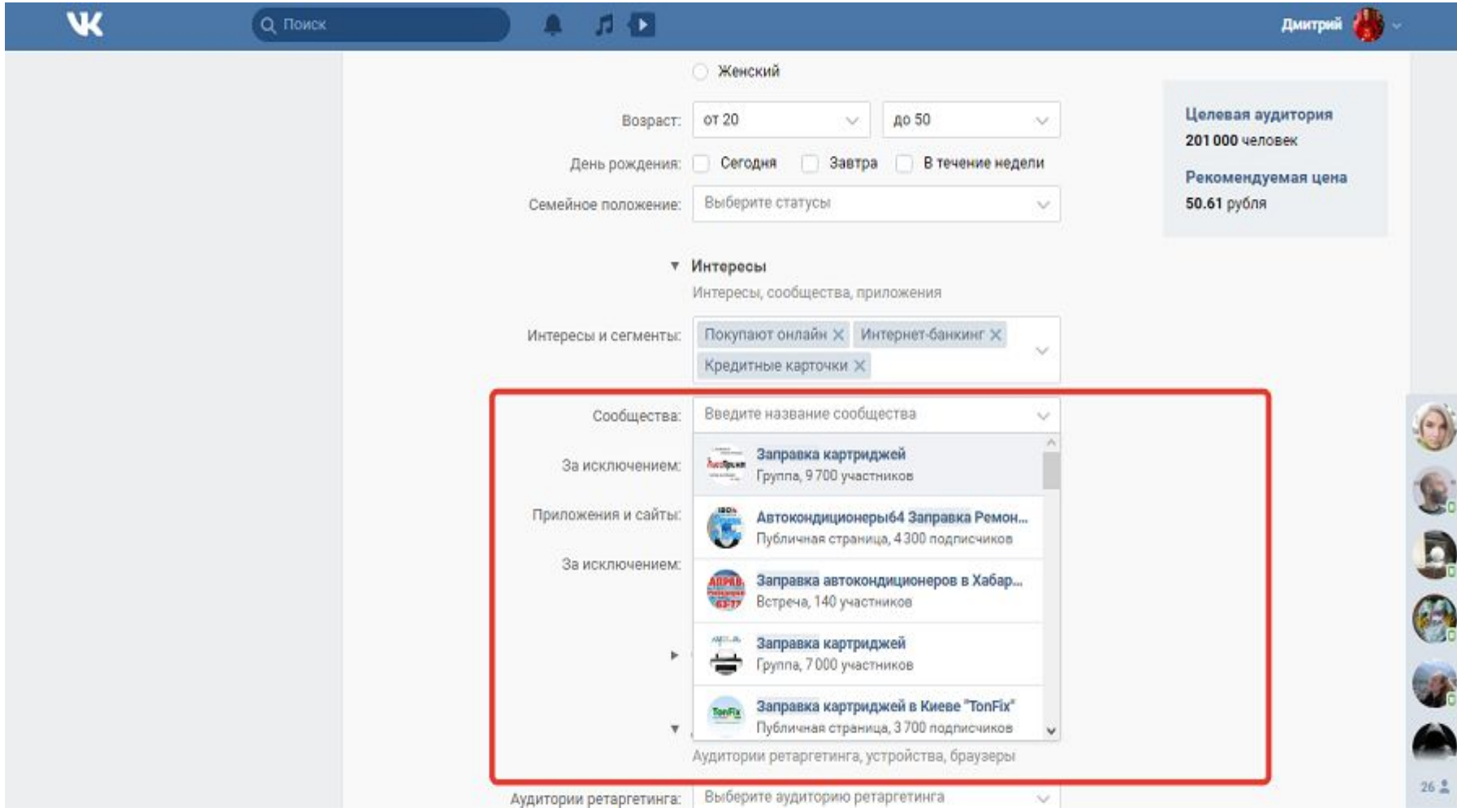

Чтобы найти подходящие сообщества, воспользуйтесь поиском «ВКонтакте». С помощью фильтра можете менять критерии поиска.

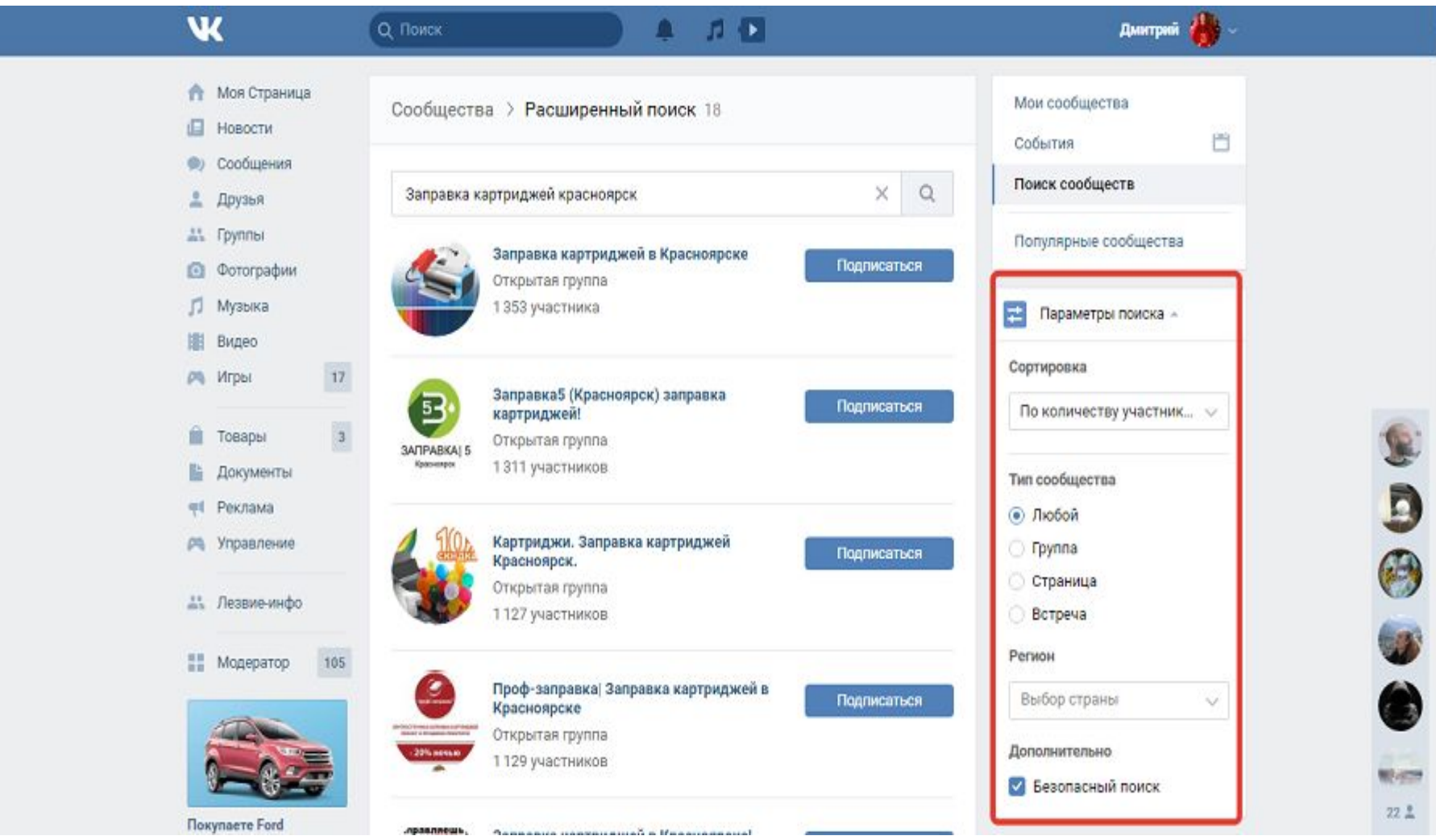

## **Как показывать объявления пользователям конкретных приложений и сайтов**

Эта задача решается с помощью фильтра «Приложения и сайты». Введите название интересующего сайта и сохраните предложенные системой варианты. На этом этапе можете оценить потенциальный охват и целесообразность таргетирования аудитории по выбранному признаку.

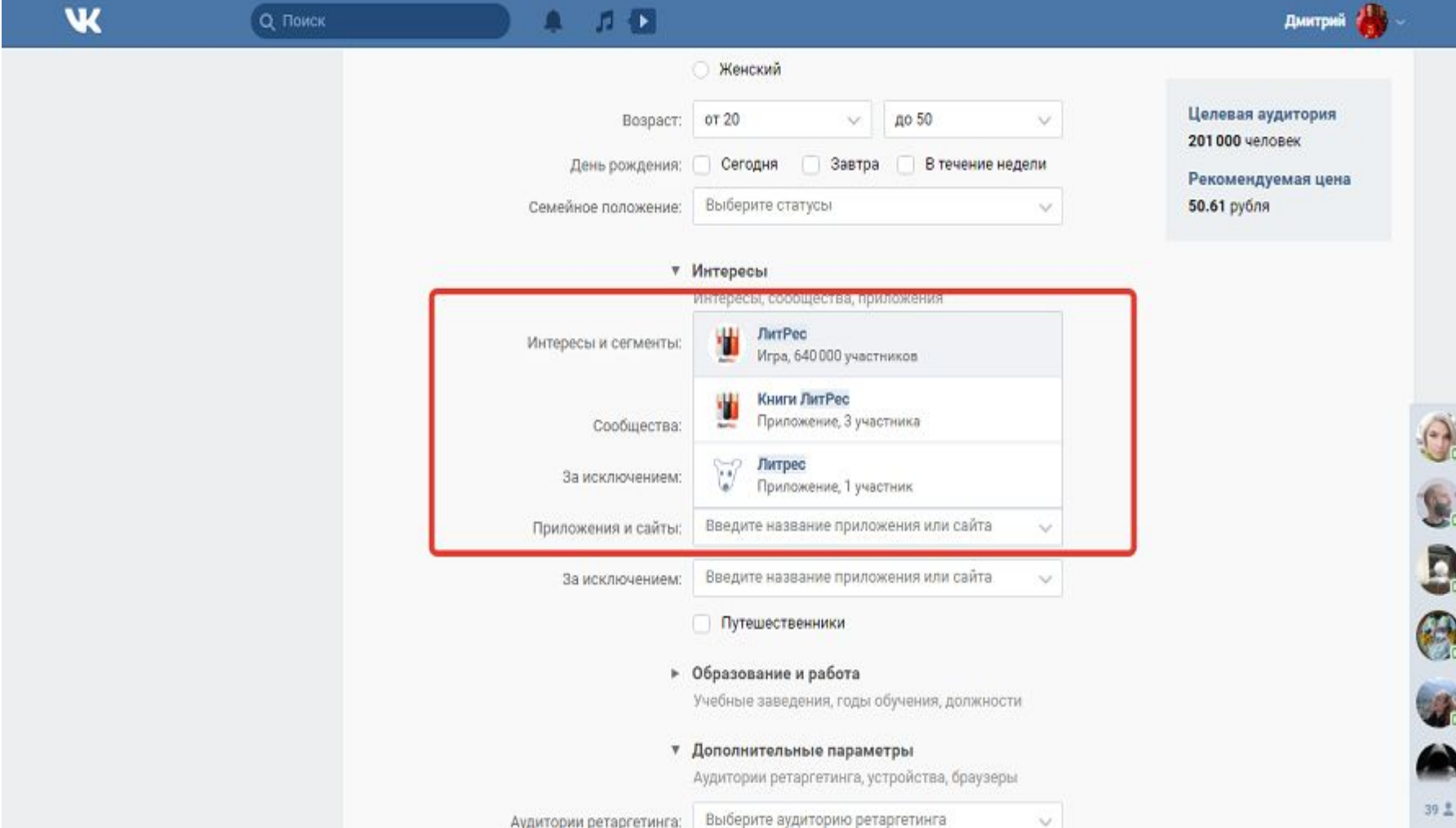

Если необходимо, отключите от показов пользователей каких-либо сайтов или приложений с помощью фильтра «За исключением». Отметьте пункт «Путешественники», если нужно показывать рекламу пользователям, которые посещают «ВКонтакте» во время путешествий за границу.

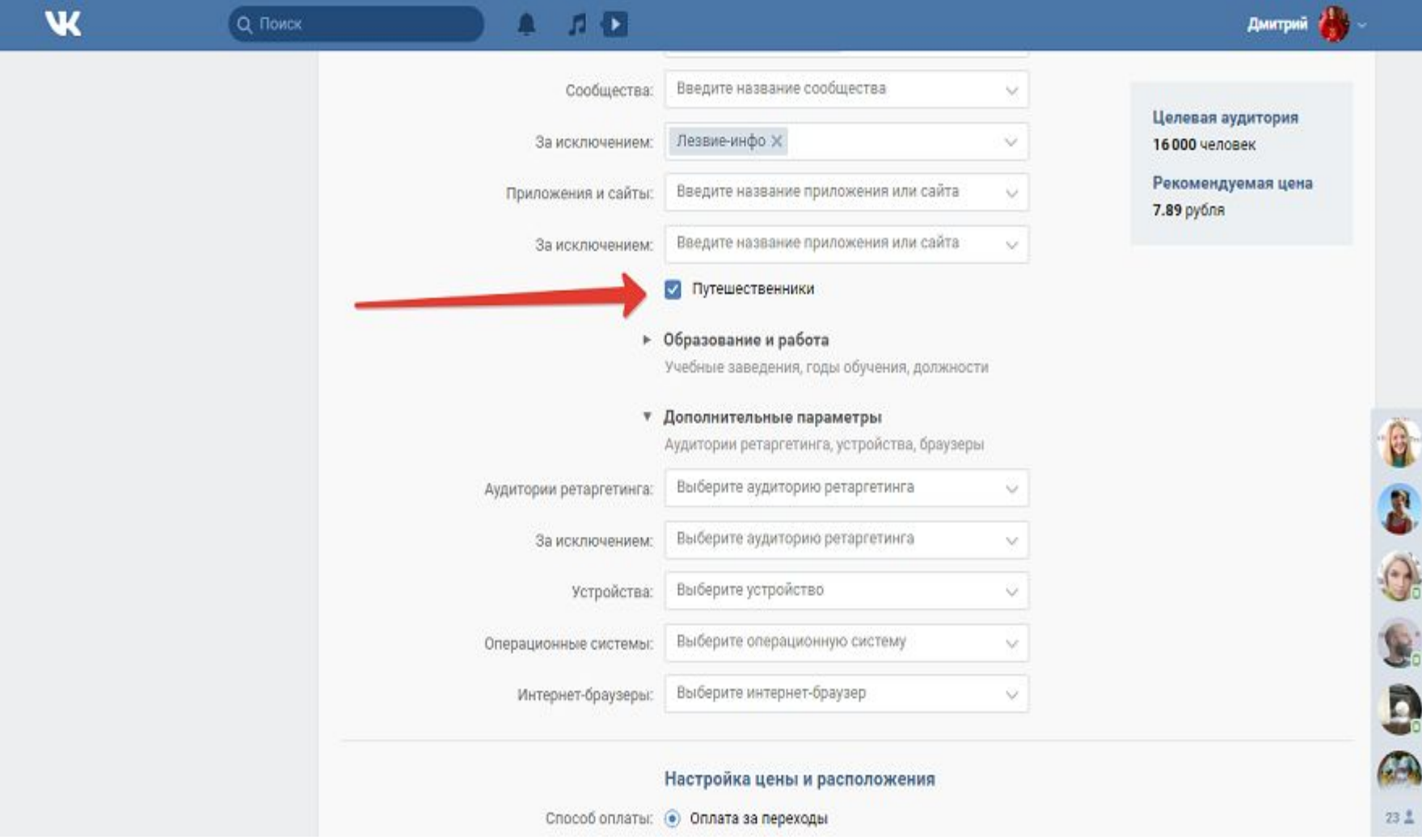

#### **Таргетинг по образованию и должности**

Ищите целевую аудиторию по образованию только в том случае, если вас интересуют выпускники конкретных учебных заведений. Также вы можете таргетировать пользователей, которые недавно окончили учебное заведение. Используйте нацеливание по должности в крайнем случае и очень аккуратно. Этот способ таргетинга может **сильно сузить аудиторию** или добавить в нее нецелевых людей. Во-первых, далеко не все пользователи указывают должность. Во-вторых, в целевую аудиторию могут попасть люди, которые указывают на странице все места работы.

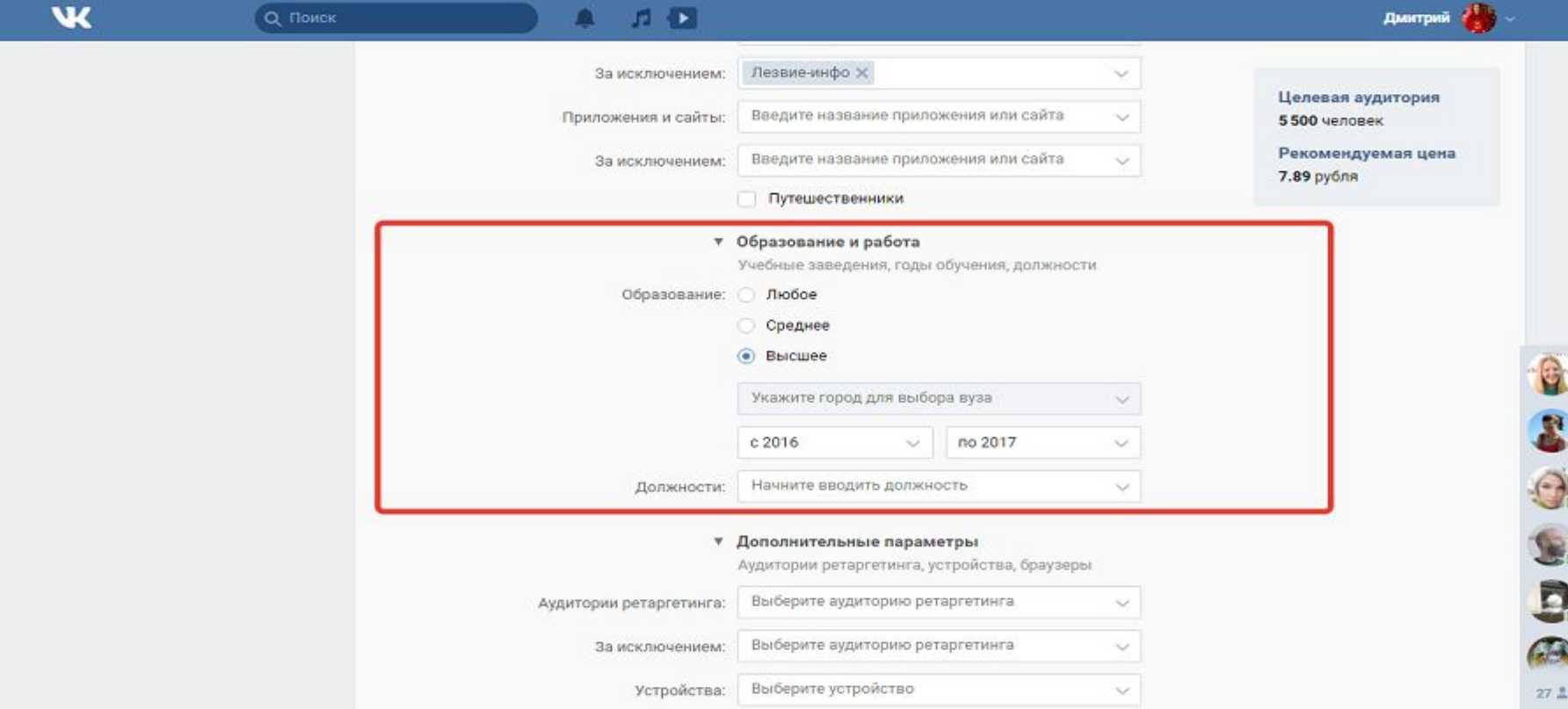

Например, фильтруйте аудиторию по должностям, если хотите показывать рекламу конкретным специалистам. Например, используйте данный тип таргетирования, если продаете стоматологическое оборудование. Учитывайте, что рекламу не увидят стоматологи, которые не указали профессию в профиле.

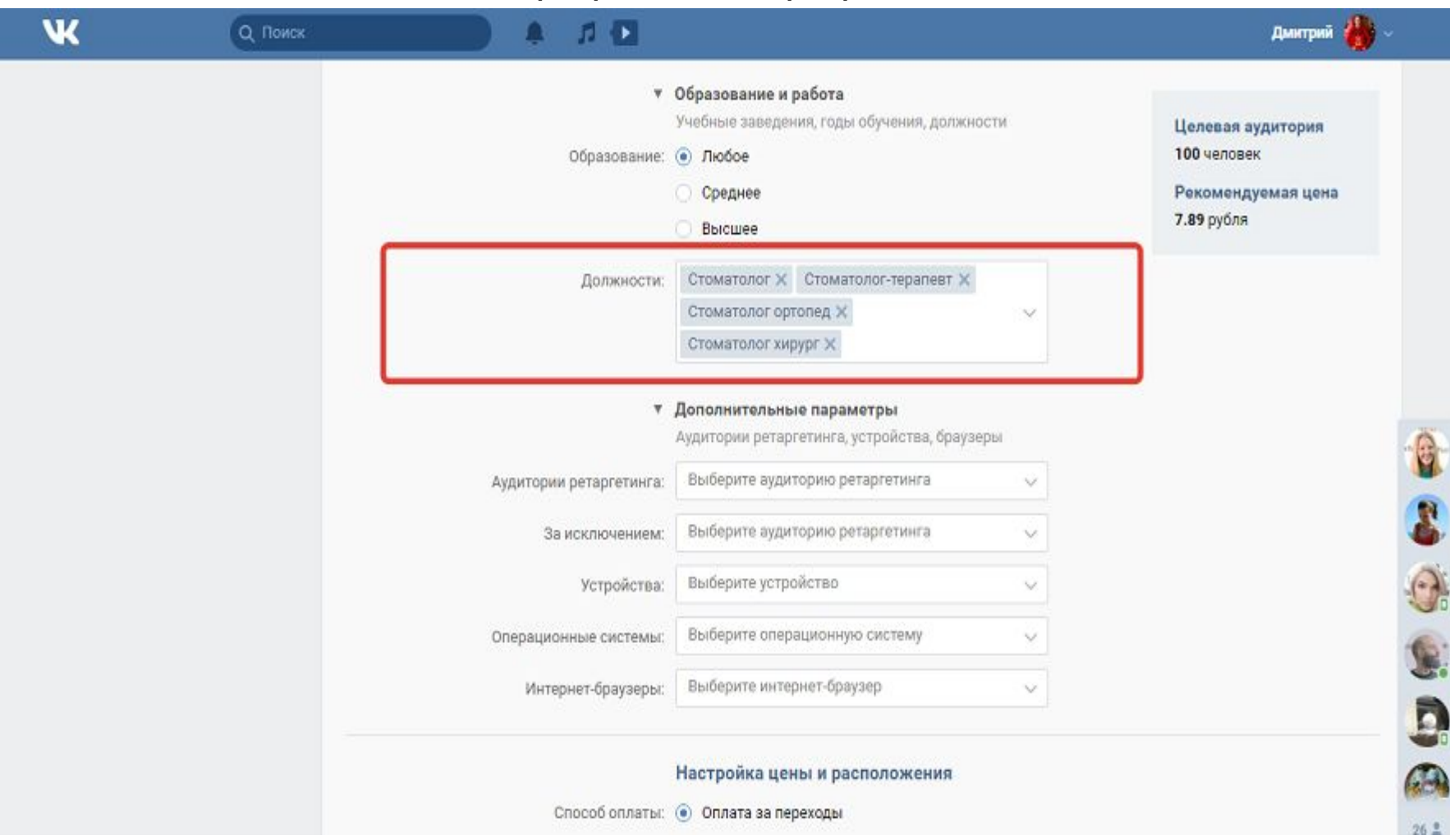

• Ретаргетинг — это показ рекламы теплой аудитории. Этот инструмент помогает преодолеть рекламную глухоту, уменьшает стоимость привлечения клиента и стимулирует сделки.

Чтобы использовать ретаргетинг, перейдите в соответствующее меню в рекламном кабинете «ВКонтакте». Нажмите кнопку «Создать аудиторию».

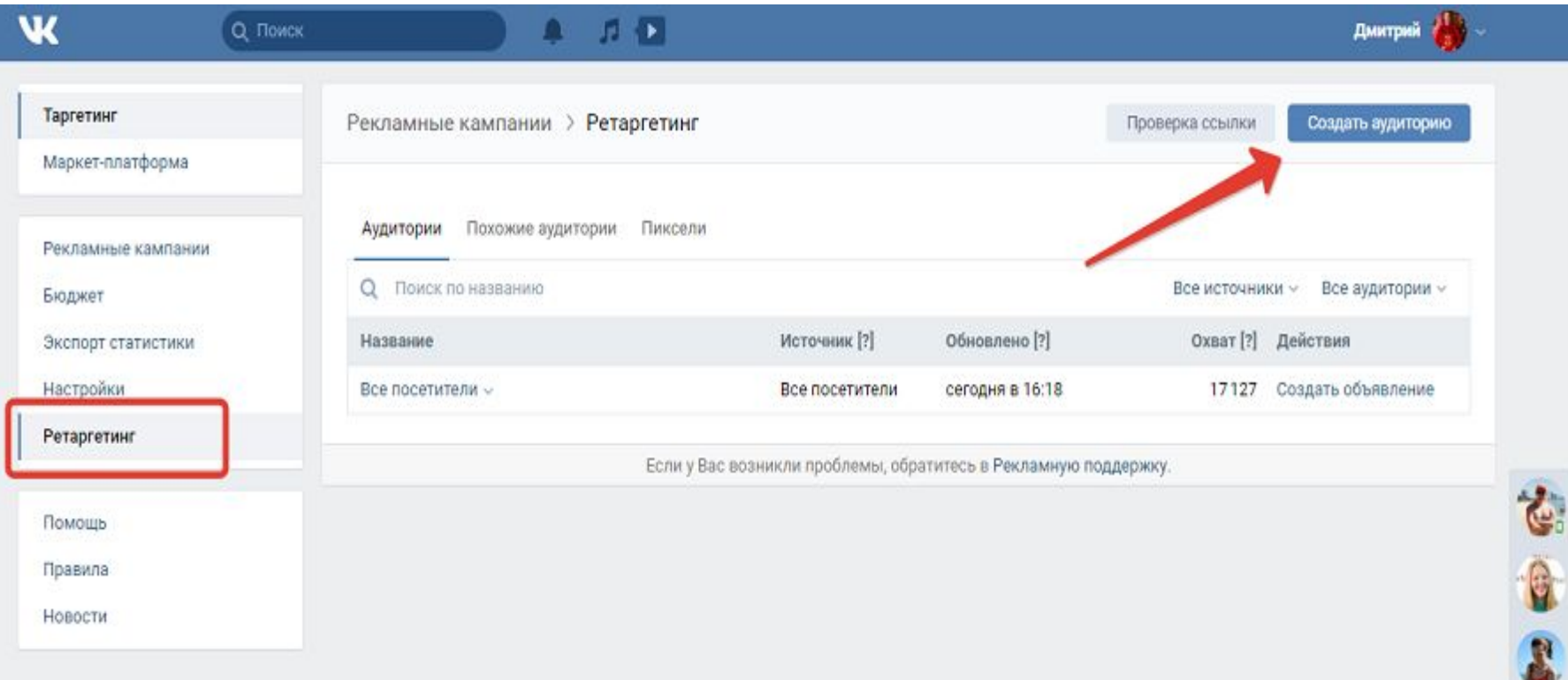

ñ

Создать аудиторию можно с помощью пикселя ретаргетинга или данных из файла. Загрузите файл с базой электронных адресов, номеров телефонов или id профилей пользователей.

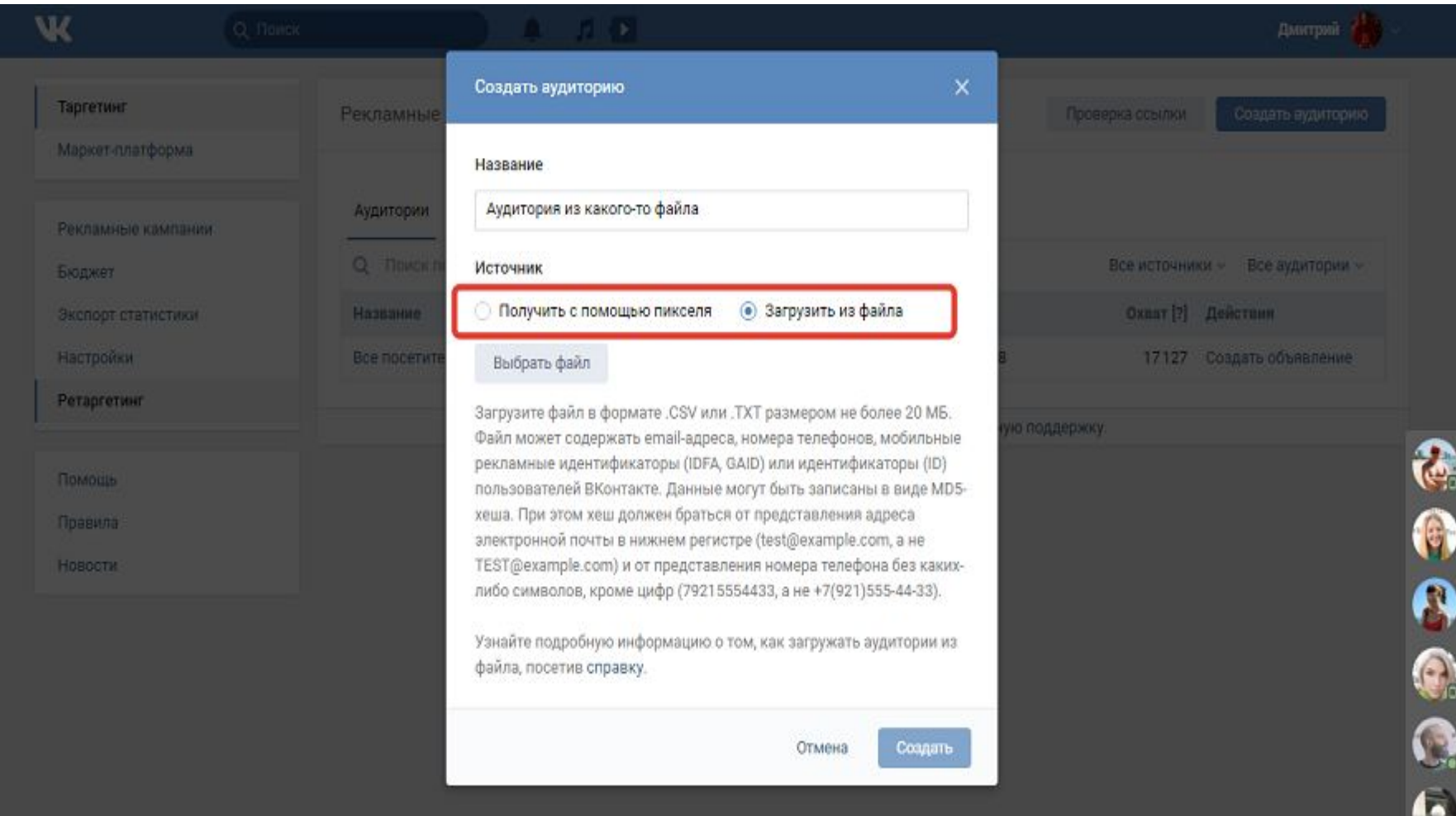

 $23.1$ 

# Также можно установить код ретаргетинга на сайт. В меню «Пиксели» сгенерируйте пиксель.

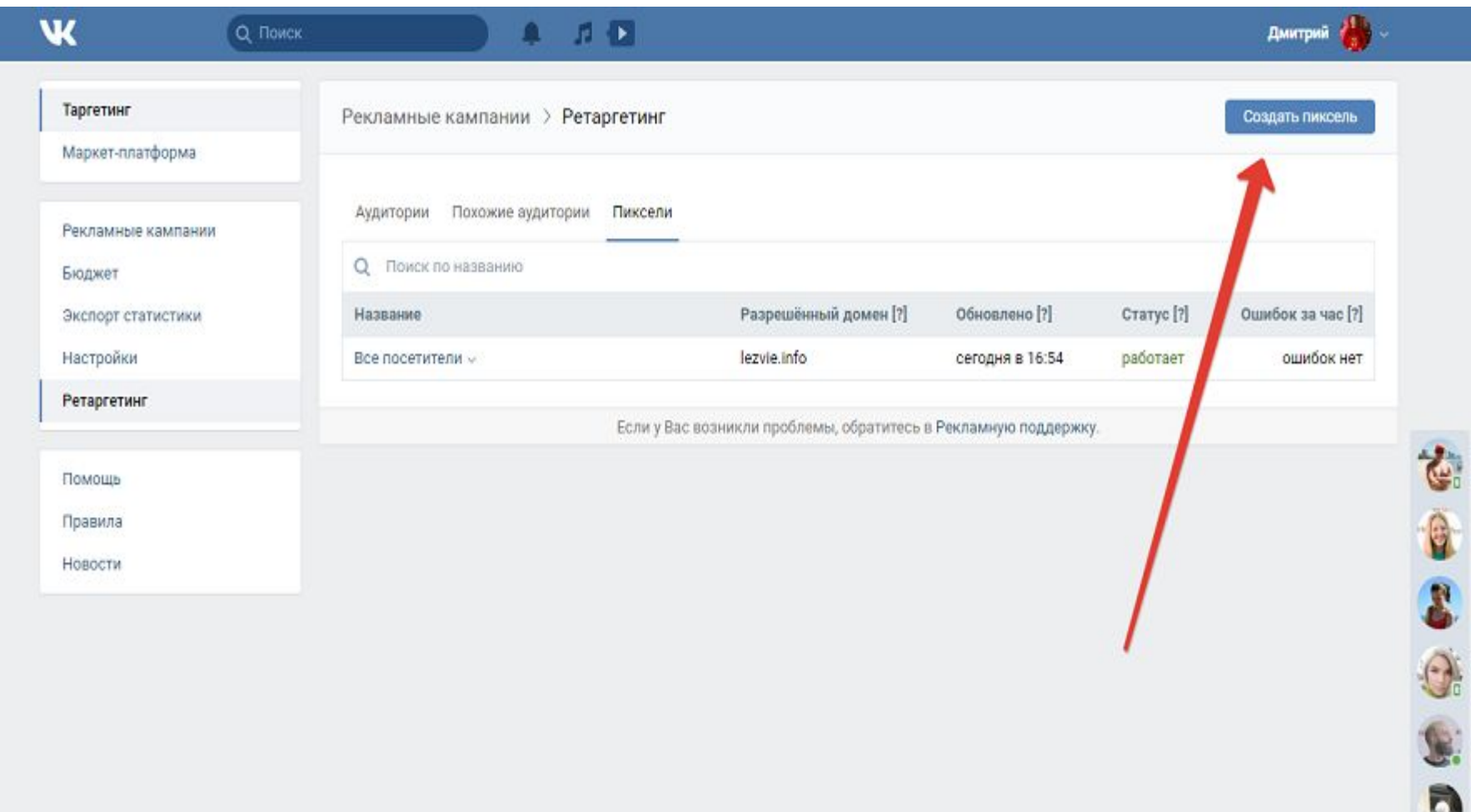

 $23<sup>8</sup>$ 

# Скопируйте код и вставьте его на сайт.

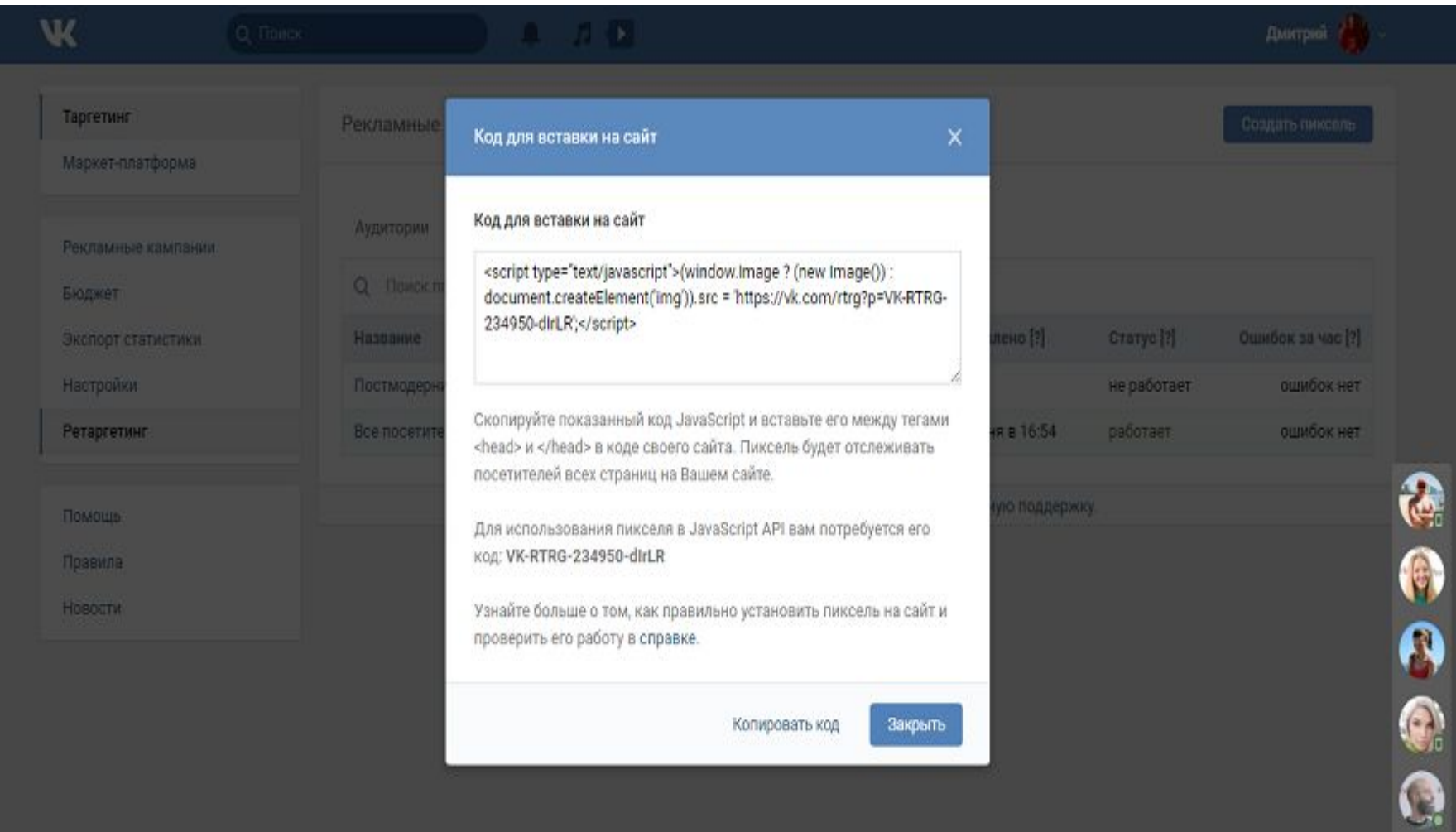

 $\overline{E}$ 

 $22.1$ 

# Воспользуйтесь меню «Редактировать», чтобы добавить/удалить аудиторию или снова получить код ретаргетинга.

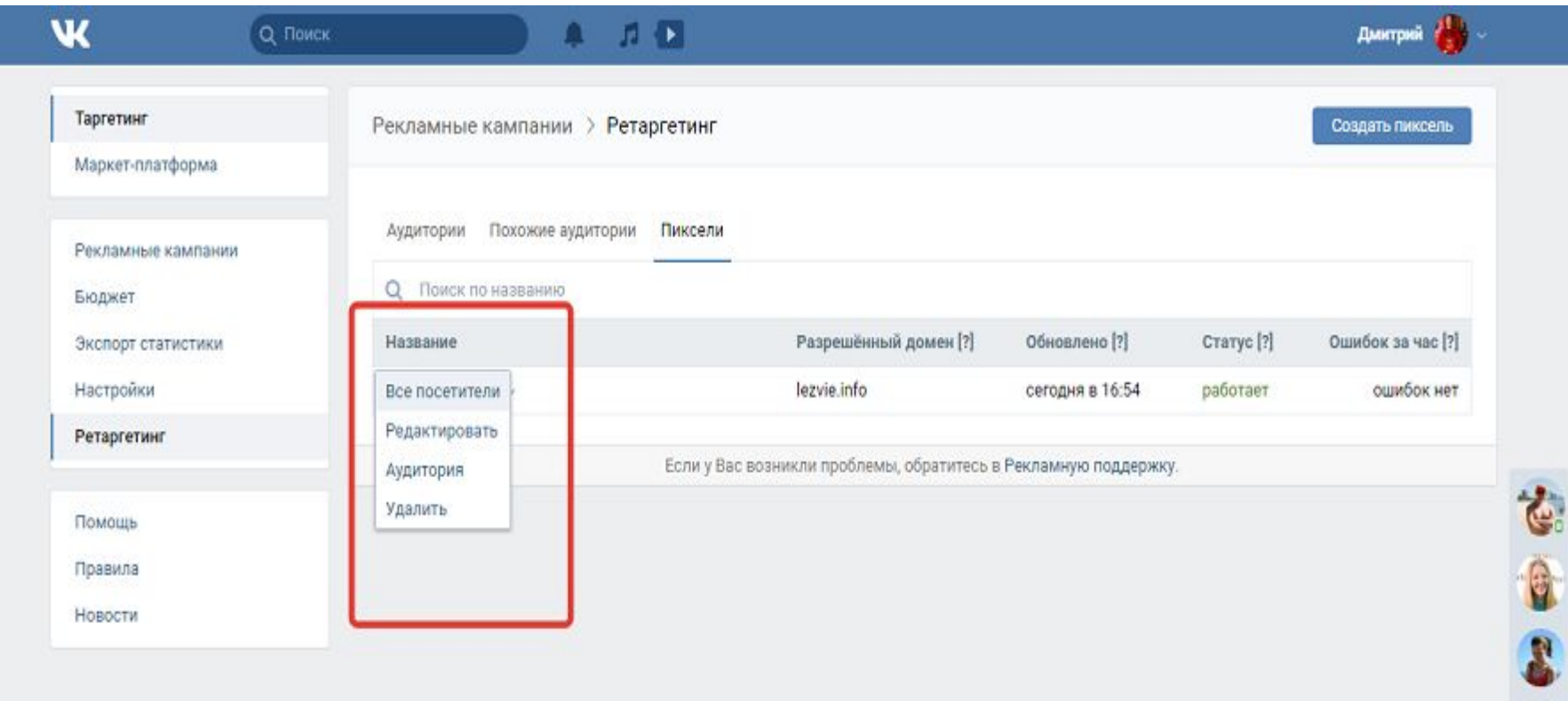

# После наполнения аудитории ретаргетинга создайте объявления и запустите рекламную кампанию.

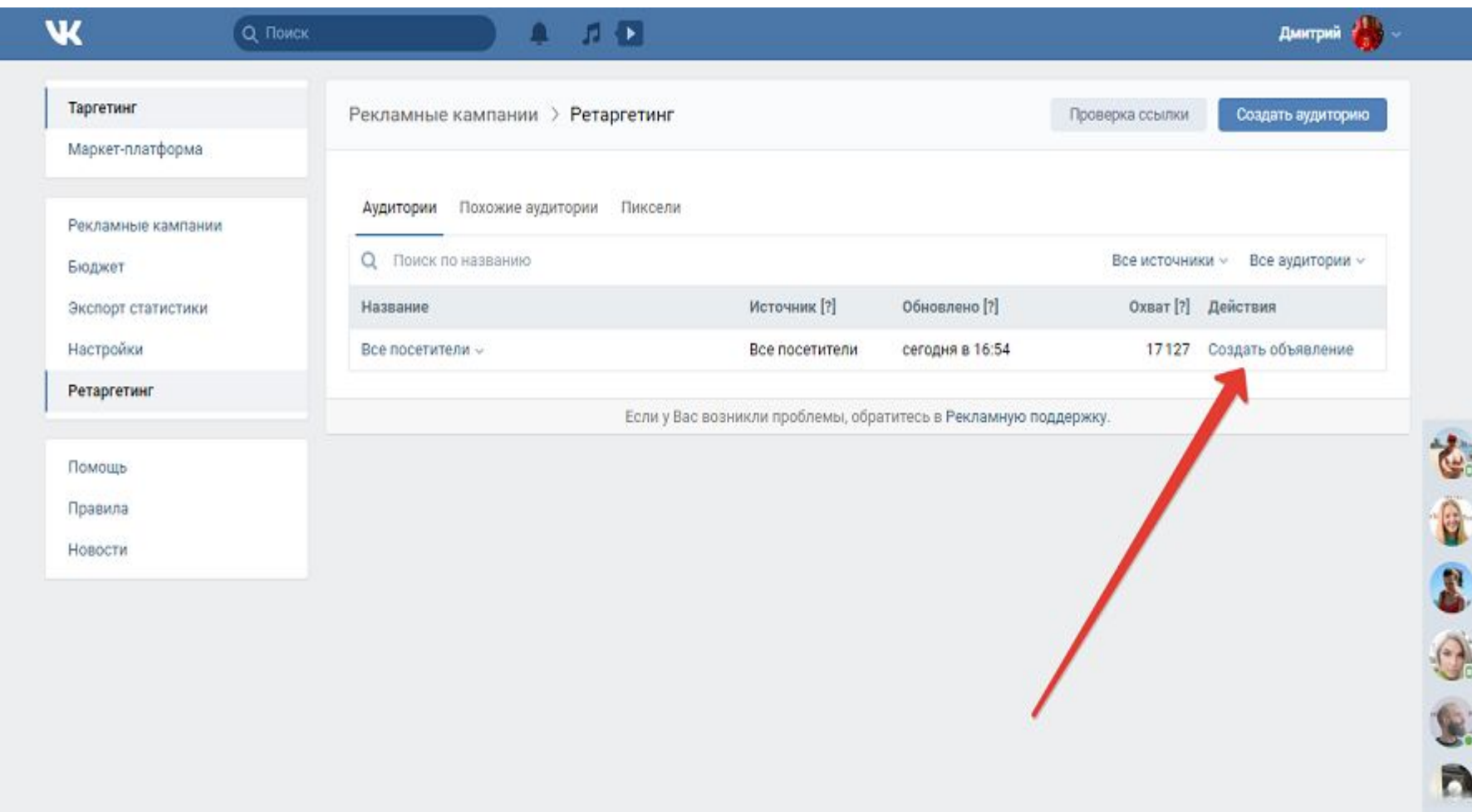

 $25.5$ 

- С помощью внешних сервисов можно повысить точность таргетинга целевой аудитории и сделать рекламу более эффективной. Обратите внимание на следующие площадки:
- Церебро. Это один из самых популярных и эффективных внешних сервисов для управления рекламой «ВКонтакте». Таргетинг с помощью «Церебро» обеспечивает такие возможности: поиск аудитории и похожей аудитории, выделение активных пользователей групп и пабликов, таргетирование потенциальных клиентов, взаимодействовавших с отдельными постами «ВКонтакте», поиск тематических сообществ, таргетинг друзей пользователя и другие.
- Pepper. О возможностях сервиса читайте в нашем обзоре.
- **Allsocial.** С помощью сервиса можно искать тематические сообщества. Также Allsocial быстро ищет администраторов групп и отслеживает изменения в группах, например, смену названия.
- **Spotlight (бесплатный). Собирает данные участников групп, таргетирует** пользователей по разным видам активности, например, отметкам «мне нравится» к определенным записям или в определенных группах. Также находит контакты администраторов групп. Чтобы воспользоваться сервисом, необходимо авторизоваться через учетную запись «ВКонтакте».
- Segmento target (платный). С помощью этого сервиса можно таргетировать аудиторию сообществ «ВКонтакте». Также система работает с «Фейсбуком», «Одноклассниками» и Instagram.
- ТолькоТолк (бесплатный). С помощью этой площадки можно управлять рекламными кампаниями «Вконтакте», в том числе, определять целевые аудитории.
- Чтобы повысить эффективность рекламы, необходимо собрать данные о разных сегментах целевой аудитории с помощью одного или нескольких сервисов. Сохраните полученные данные в формате CSV или TXT, после чего создайте соответствующие группы ретаргетинга.
- Таргетирование аудитории доступно в сервисах автоматизации рекламы, например, Aori, Plarin, Sociate.Targeting. Возможности таргетирования здесь стандартные, но системы автоматизации обеспечивают рекламодателям возможность одновременно управлять рекламными кампаниями на нескольких площадках.

# Советы и правила

• Выбор формата объявлений, оформление заголовков и изображений не имеет прямого отношения к таргетингу аудитории. В то же время некачественные объявления снижают эффективность рекламы даже при удачном выборе аудитории.

В рекламном кабинете «ВКонтакте» доступны рекламные записи в ленте: карусель, запись с кнопкой и универсальная запись. Выбирайте **запись с кнопкой,** когда необходимо получить целевые действия пользователей, например, переходы на сайт, покупки, подписки и так далее.

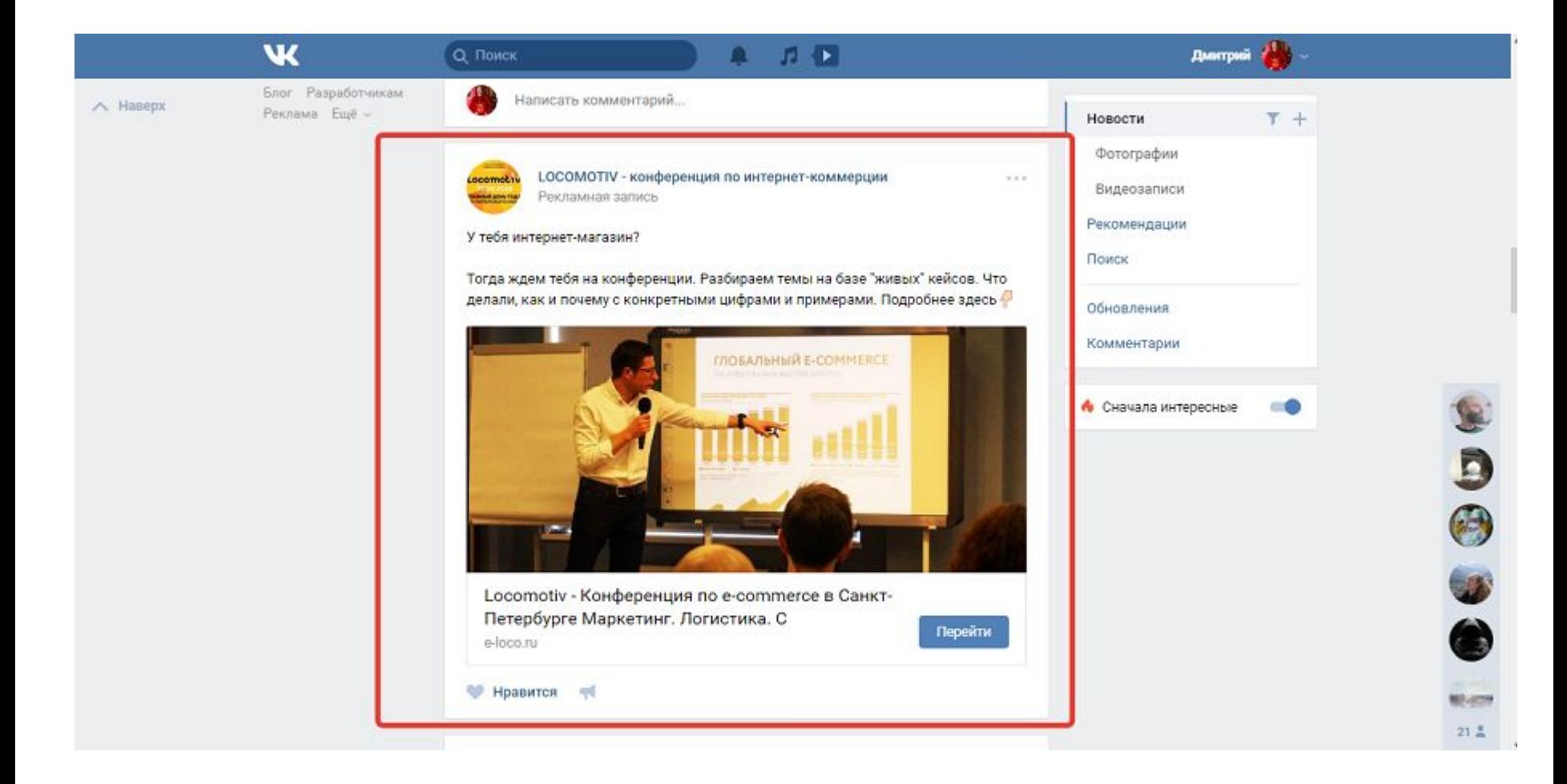

## Выбирайте формат **«Карусель»**, если нужно предложить пользователю несколько продуктов одновременно. Этот формат объявлений хорошо работает для интернет-магазинов.

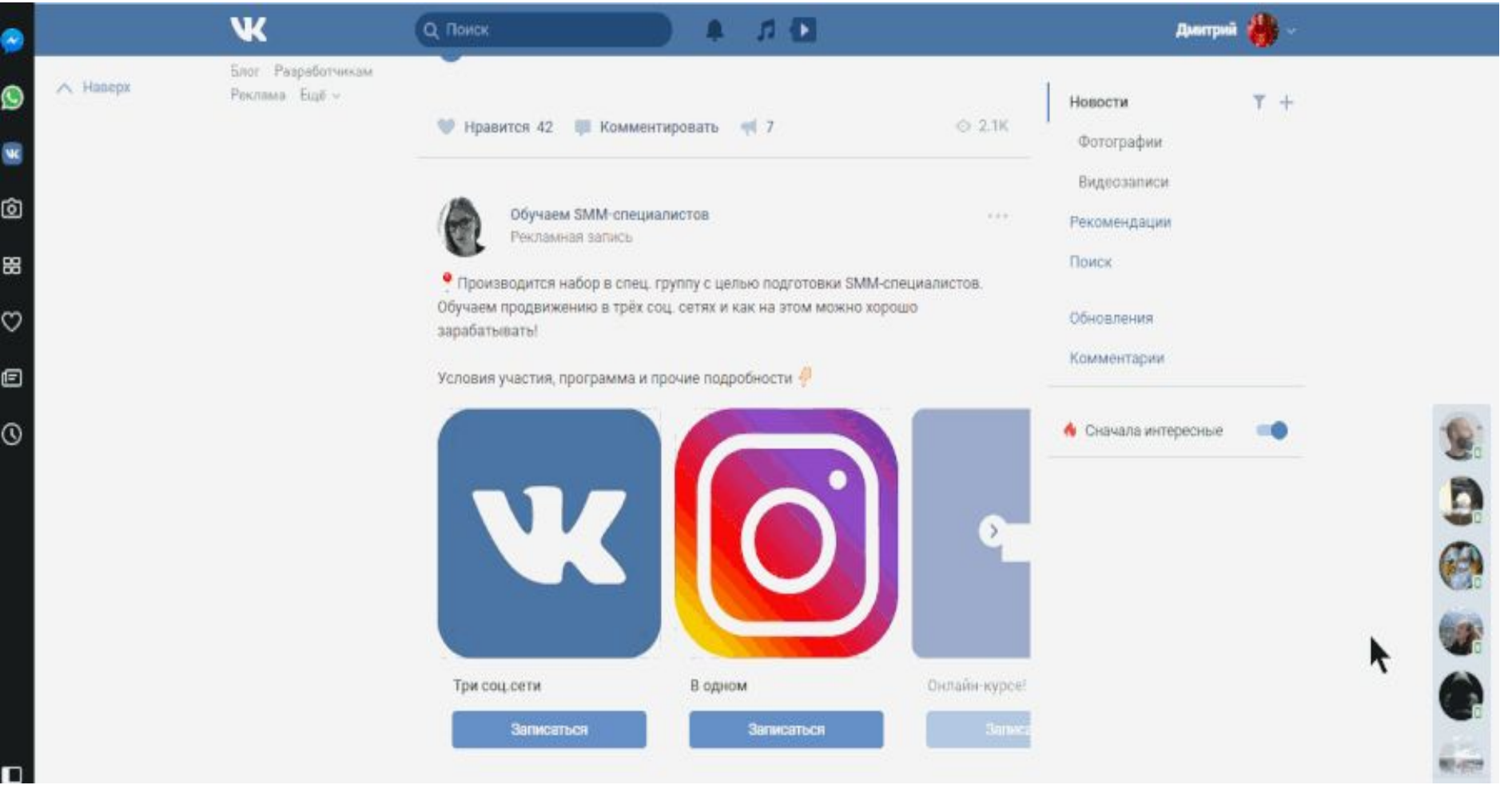

# Формат **«Универсальная запись»** подойдет, когда нужно привлечь внимание к публикации в блоге или в паблике.

Объявления формата **«Внешний сайт»** отображаются в боковой колонке. Эффективность этого формата падает, так как объявления не видят мобильные пользователи.

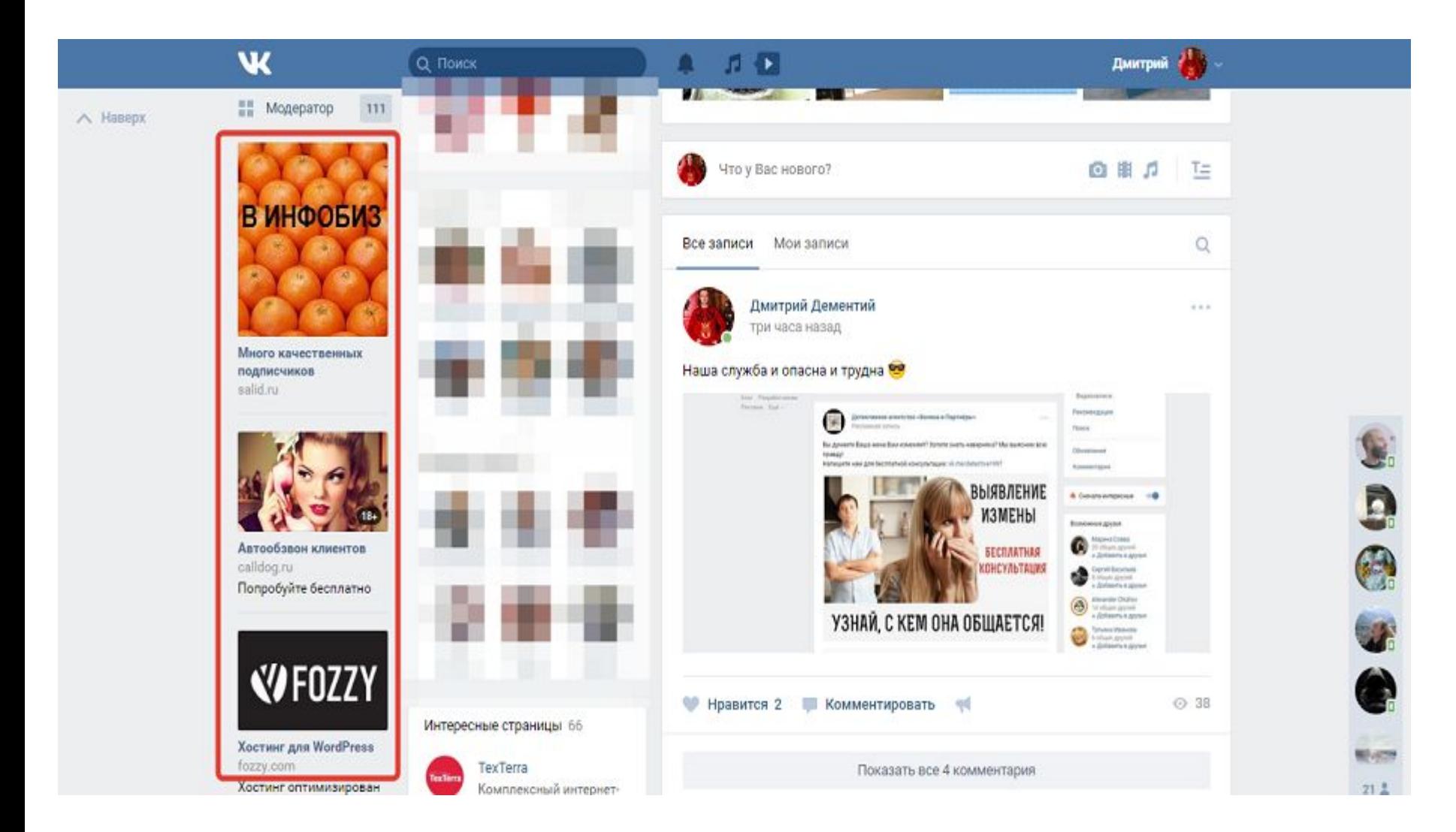

• Формат «Сообщество» подойдет для рекламы групп, страниц и встреч, а формат «Приложение» нужен для рекламы приложений.

- **• Используйте привлекательные изображения**
- При выборе фото учитывайте особенности продукта и интересы целевой аудитории. Вам могут понадобиться источники бесплатных фото и инструменты для обработки изображений. Не забудьте, что фото должны соответствовать требованиям к оформлению и правилам публикации объявлений

# **Адаптируйте названия сообществ и приложений к рекламе**

В объявлениях формата «Сообщество» длина заголовка ограничена. Кнопка «Уменьшить» не всегда работает корректно. Например, при попытке автоматически сократить заголовок «Университет интернет-профессий Не» получается вариант «Университет интернет-профессий». Вручную изменить заголовок нельзя.

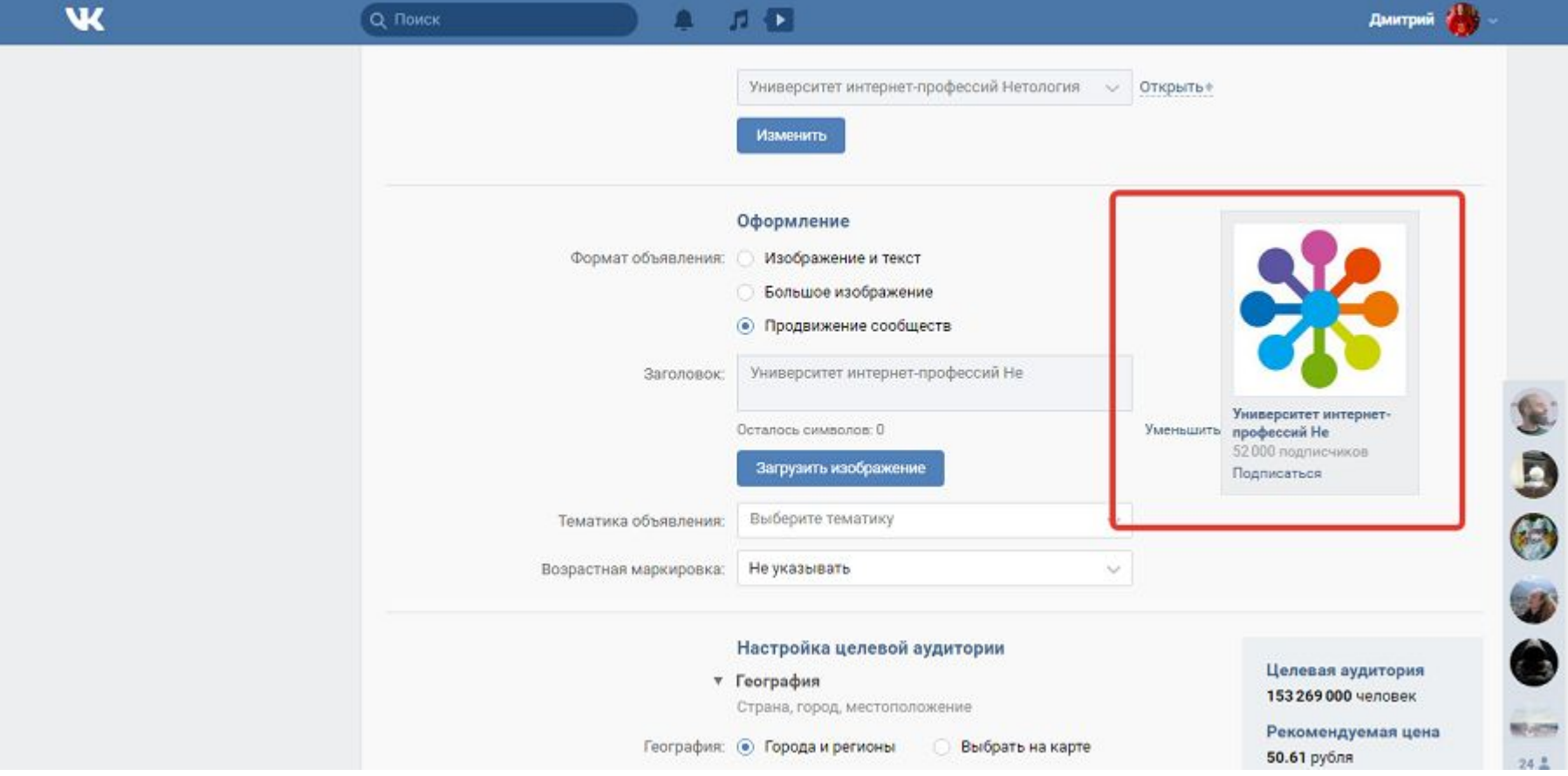

- **• Уделяйте внимание заголовку и тексту описания**
- Если изображение решает задачу привлечения внимания, то заголовок и текст стимулируют пользователя действовать.
- **• Выбирайте подходящий для решения конкретных задач формат оплаты**
- Если нужны переходы и сделки, предпочитайте рекламные кампании с оплатой за клик. Если важно увеличить охват, выбирайте оплату за показы.
- **• Отслеживайте эффективность рекламы**
- Следите за CTR, количеством и стоимостью показов и переходов, числом конверсий.
- **• Комбинируйте рекламные и информационные объявления**
- Это поможет бороться с рекламной глухотой аудитории.

• https://data-economy.ru/regions